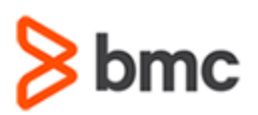

# **COURSE ABSTRACT**

### **COURSE CODE**

» ASSR-HMDD-2330

### **APPLICABLE VERSIONS**

» BMC Helix Operations Management 23.x

### **[DELIVERY METHOD](http://www.bmc.com/education/modality.html)**

» Instructor-led Training (ILT)

### **COURSE DURATION**

» 2 Days

### **PREREQUISITES**

» None

# **BMC Helix Operations Management 23.x: Fundamentals Designing Dashboards**

### **Course Overview**

BMC Helix Dashboards is used to create interactive dashboards for your monitoring environment. It offers unified reporting and a consolidated view of data from BMC Helix Operations Management across your environment. You can easily create, export, and share interactive dashboards with users within or outside your environment.

This course is recommended for all the BMC Helix Operations Management administrators. This training provides hands-on experience with best practices in designing dashboards based on BMC Helix Operations Management data. The training covers scheduling reports and advanced configuration for the most common issues observed while designing dashboards.

### **Target Audience**

- » Administrator
- » Consultant

### **Learner Objectives**

- » Define BMC Helix Dashboards as a product
- » Identify features and functionalities of BMC Helix Dashboards
- » List available user roles and permissions
- » Access and navigate the BMC Helix Dashboards console
- » Create and play a playlist
- » Identify out-of-the-box dashboards
- » Explain Event, Metric, and Tag-based dashboards
- » Explore dashboard options and panel options
- » Identify components of a dashboard in Edit mode
- » Configure dashboard settings, annotations, variables, links, tags, queries, and permissions
- » Work with the JSON model
- » Create a new dashboard and set up its panels
- » Configure a dashboard's time range
- » Customize the home page
- » Localize dashboards
- » Define event and metric queries
- » Identify BMC visualization and third-party visualization
- » Share dashboards and panels
- » Export and import dashboards
- » Schedule reports
- » List BMC's best practices in designing dashboards
- » Fix the delay issue in scheduled reports
- » Add external users as scheduled report recipients

BMC, BMC Software, and the BMC Software logo are the exclusive properties of BMC Software, Inc., are registered with the U.S. Patent and Trademark Office, and may be registered or pending registration in other countries. All other BMC trademarks, service marks, and logos may be registered or pending registration in the U.S. or in other countries. All other trademarks or registered trademarks are the property of their respective owners. ©2023 BMC Software, Inc. All rights reserved.

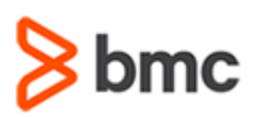

# **COURSE ABSTRACT**

### **COURSE ACTIVITIES**

- » Classroom Presentations
- » Hands-on Lab Exercises

### **BMC HELIX OPERATIONS MANAGEMENT LEARNING PATH**

» **<https://www.bmc.com/education/courses/bmc-helix-monitor-training.html>**

### **[DISCOUNT OPTIONS](https://www.bmc.com/education/current-promotions.html)**

- » Have multiple students? Contact us to discuss hosting a private class for your organization
- » **[Contact us for additional information](https://www.bmc.com/forms/contact-bmc-education.html?301-ALL-EduAdvisor-ContactMe)**

## **Course Modules**

### **Module 1: Introduction to BMC Helix Dashboards**

- » BMC Helix Dashboards as a product
- » Features and functionalities of BMC Helix Dashboards
- » User roles and permissions
- » The BMC Helix Dashboards console navigation
- » Usage of playlist

#### **Module 2: Exploring BMC Helix Dashboards**

- » Out-of-the-box dashboards
- » Event, Metric, and Tag-based dashboards
- » Components of a dashboard in Edit mode
- » Dashboard settings, annotations, variables, links, tags, queries, and permissions
- » The JSON model

### **Module 3: Building Dashboards**

- » Dashboard configuration with panels
- » Dashboard time range
- » Home page customization
- » Dashboard localization
- » Event and metric queries

### **Module 4: Designing Dashboards**

**BMC Helix Operations Management 23.x:** 

**Fundamentals Designing Dashboards**

- » BMC and third-party visualizations
- » Sharing dashboards and panels
- » Exporting and importing dashboards
- » Scheduled reports

#### **Module 5: Advanced Configuration**

- » Best practices in designing dashboards
- » Handling the delay issue in scheduled reports
- » Adding external users as scheduled report recipients

BMC, BMC Software, and the BMC Software logo are the exclusive properties of BMC Software, Inc., are registered with the U.S. Patent and Trademark Office, and may be registered or pending registration in other countries. All other BMC trademarks, service marks, and logos may be registered or pending registration in the U.S. or in other countries. All other trademarks or registered trademarks are the property of their respective owners. ©2023 BMC Software, Inc. All rights reserved.

2

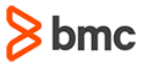